## Fichier:How to Listen to Apple Music on Garmin Forerunner Watch add-apple-music.png

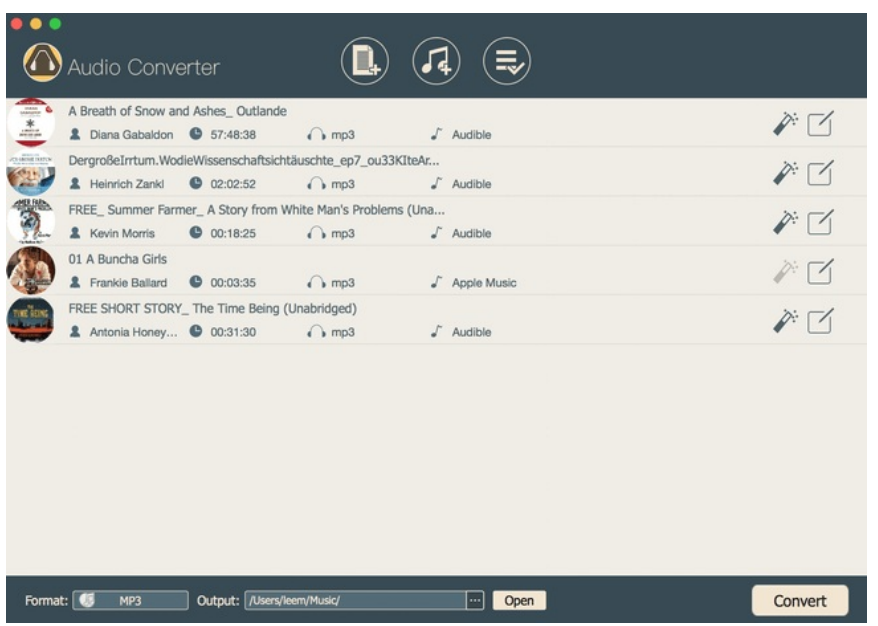

Pas de plus haute résolution disponible.

[How\\_to\\_Listen\\_to\\_Apple\\_Music\\_on\\_Garmin\\_Forerunner\\_Watch\\_add-apple-music.png](https://wikifab.org/images/8/8b/How_to_Listen_to_Apple_Music_on_Garmin_Forerunner_Watch_add-apple-music.png) (650 × 460 pixels, taille du fichier : 38 Kio, type MIME : image/png) How\_to\_Listen\_to\_Apple\_Music\_on\_Garmin\_Forerunner\_Watch\_add-apple-music

## Historique du fichier

Cliquer sur une date et heure pour voir le fichier tel qu'il était à ce moment-là.

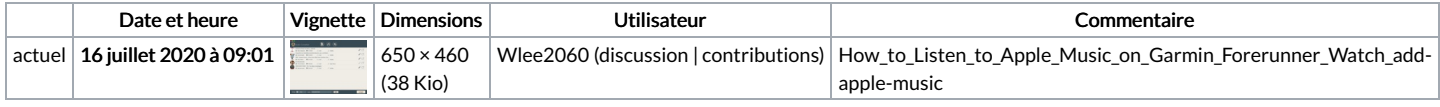

Vous ne pouvez pas remplacer ce fichier.

## Utilisation du fichier

La page suivante utilise ce fichier :

How to Listen to Apple Music on Garmin [Forerunner](https://wikifab.org/wiki/How_to_Listen_to_Apple_Music_on_Garmin_Forerunner_Watch) Watch

## Métadonnées

Ce fichier contient des informations supplémentaires, probablement ajoutées par l'appareil photo numérique ou le numériseur utilisé pour le créer. Si le fichier a été modifié depuis son état original, certains détails peuvent ne pas refléter entièrement l'image modifiée.

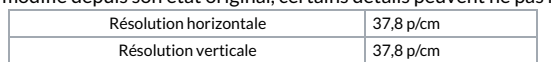